# **BAB 12 KOMPILASI KERNEL**

# **12.1 Anatomi Direktori/file Kernel Linux**

Sebuah *source* kernel Linux biasanya tersedia dalam format kompresi \*.gz atau \*.bz2. Saat kernel tersebut telah diekstrak, akan terdapat sebuah direktori baru berisi *source* kernel yang telah terekstrak(Misal: kernel-source-2.4.18). Di dalam direktori tersebut terdapat beberapa file dan subdirektori. setiap file/direktori yang terdapat di dalam kernel memiliki fungsi khusus untuk menangani kompilasi, konfigurasi, serta instalasi kernel Linux ke sistem.

Debian GNU/Linux 2<sup>nd</sup> Edition Askari Azikin ©2004-2007, http://www.debianindonesia.org E-mail: kari@debianindonesia.org

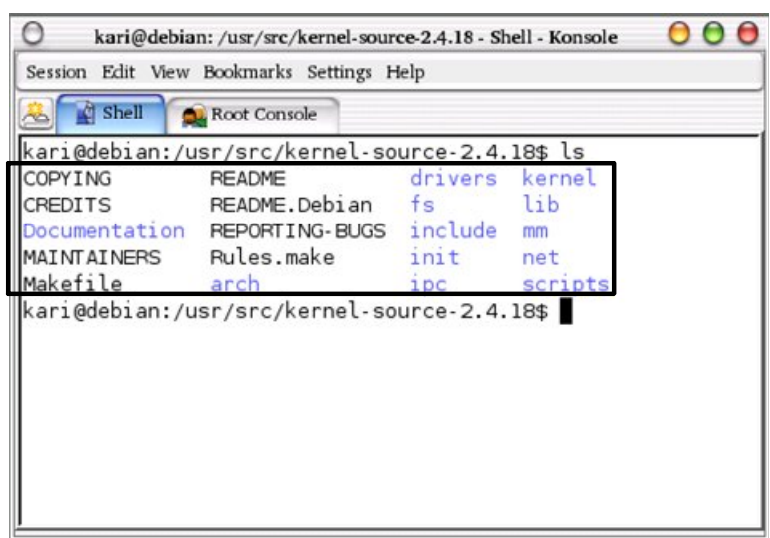

*Gambar 12.1 Tampilan file/direktori /usr/src/kernel-source-2.4.8*

Berikut penjelasan masing-masing *file* dan direktori yang terdapat di dalam direktori *kernel-source* Linux.

- **Documentation**: Berisi informasi tentang kernel Linux dan subsistemnya. Beberapa informasi diperuntukkan bagi *end user*  (pengguna). Selain itu, terdapat juga beberapa *file* yang khusus diperuntukkan bagi developer Linux.
- **arch**: Tipe dari arsitektur *processor* komputer yang didukung oleh kernel Linux. Isi dari sub direktori tersebut antara lain:alpha cris ia64 mips parisc s390 sh sparc64 arm i386 m68k mips64 ppc s390x sparc.
- **drivers**: Berisi kode-kode program *driver* perangkat keras seperti *driver USB drive*, kartu jaringan, *video card*, dll.
- **fs**: Berisi kode program yang digunakan untuk mendukung *file system* yang ada (misal: ntfs, ext2, ext3, msdos, minix, dll.).
- 250

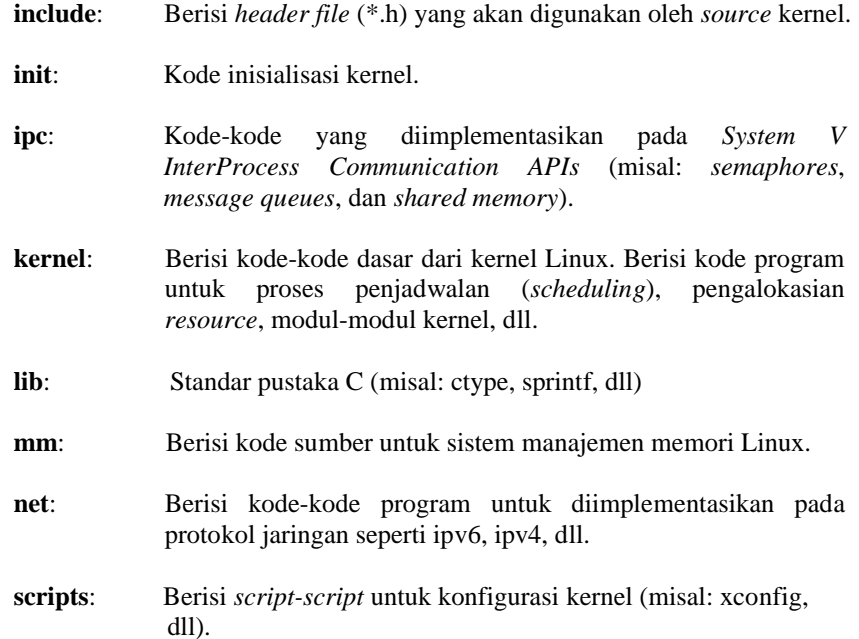

# **12.2 Instalasi Kernel**

Tujuan dari *upgrade* kernel adalah untuk menambah dukungan modul *driver* terbaru dari perangkat keras (*hardware*). *Source* kernel GNU/Linux dapat didownload secara gratis di website http://www.kernel.org. Berikut tahaptahap dalam instalasi kernel Linux:

# **1. Ekstraksi kernel Linux**

*Source* kernel Linux biasanya terkompresi dalam format \*.gz atau \*.bz2. Untuk mengekstraknya, gunakan perintah berikut.

Debian GNU/Linux 2<sup>nd</sup> Edition Askari Azikin ©2004-2007, http://www.debianindonesia.org E-mail: kari@debianindonesia.org

debian:~# tar xjvf kernel-source-2.4.18.tar.bz2

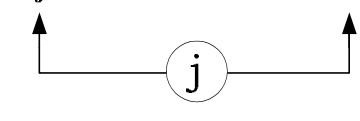

atau

debian:~# tar xzvf kernel-source-2.4.18.tar.gz  $\mathbf{z}$ 

Kemudian pindah ke direktori *kernel-source-2.4.18* dengan menggunakan perintah berikut.

debian:~# cd kernel-source-2.4.18

# **2. Konfigurasi kernel**

Tahap ini merupakan tahap yang paling menyenangkan karena pengguna (*user*) melakukan konfigurasi kernel Linux. Terdapat banyak opsi yang tersedia pada *source* kernel Linux dan pilihan opsinya tergantung dari jenis perangkat keras (*hardware*) yang terdapat pada sistem.

# **Metode konfigurasi**

# **a. make config**

Metode ini banyak dihindari oleh pemula karena bekerja dalam mode teks.

# **b. make menuconfig**

Metode ini paling banyak digunakan oleh pengguna secara umum. Hanya saja tampilan masih dalam mode text namun lebih interaktif dibanding dengan metode pertama.

# **c. make xconfig**

Metode ini menggunakan tampilan grafis (GUI) sehingga lebih memudahkan pengguna. Anda hanya menggunakan mouse untuk memilih option pada kernel-source yang anda butuhkan. Untuk menggunakan metode ini dibutuhkan paket software **tk8.3**

debian:~# make menuconfig

|                                           | kari@debian: /home/kari - Shell - Konsole                                                                                                    |                |
|-------------------------------------------|----------------------------------------------------------------------------------------------------|----------------|
| Session Edit View Bookmarks Settings Help |                                                                                                    |                |
| <b>M</b> Shell                            |                                                                                                    |                |
| Linux Kernel v2.4.18 Configuration        |                                                                                                    |                |
|                                           |                                                                                                    |                |
|                                           | Main Menu                                                                                                    | Л              |
|                                           | Arrow keys navigate the menu. <enter> selects submenus ---&gt;. Highlighted<br/>letters are hotkeys. Pressing <y> includes, <n> excludes, <m> modularizes<br/>features. Press <esc><esc> to exit, <? > for Help. Legend: [*] built-in<br/>[ ] excluded <m> module &lt; &gt; module capable</m></esc></esc></m></n></y></enter> | r.<br>T.<br>π  |
|                                           | Code maturity level options --->                                                                                                    |                |
|                                           | oadable module support --->                                                                                                    |                |
|                                           | rocessor type and features >                                                                                                    |                |
|                                           | eneral setup --->                                                                                                    | <b>IV</b>      |
|                                           | M-mory Technology Devices (MTD) --->                                                                                                    | $-10$          |
|                                           | arallel port support --->                                                                                                    | $\sim$ $\sim$  |
|                                           | Plug and Play configuration ---><br>:lock devices --->                                                                                                    | . .            |
|                                           | M lti-device support (RAID and LVM)                                                                                                    | $\cdots$       |
|                                           | N-tworking options --->                                                                                                    | $-11$<br>$-11$ |
|                                           | elephony Support >                                                                                                    | $\mathbb{E}$   |
|                                           | TA/IDE/MFM/RLL support --->                                                                                                    | $-1$           |
|                                           | CSI support --->                                                                                                    | $-10$          |
|                                           | usion MPT device support --->                                                                                                    | $\sim$ $\sim$  |
|                                           | 20 device support --->                                                                                                    | n.             |
|                                           |                                                                                                    | П              |
|                                           | <select><br/><math>\le</math> Exit &gt; <math>\le</math> Help &gt;</select>                                                                                                    |                |
|                                           |                                                                                                    |                |
|                                           |                                                                                                    |                |

*Gambar 12.2 Tampilan menuconfig kernel linux*

Pilihlah setiap opsi yang akan diikutkan dalam kompilasi kernel seperti *driver sound card*, *driver ethernet card*, *driver usb drive*, dll. Opsi-opsi tersebut dapat anda *load* dengan permanen yang ditandai dengan tanda (**\***) atau sebagai modul saja dan sewaktu-waktu jika dibutuhkan akan diaktifkan (ditandai dengan huruf **M**).

Debian GNU/Linux 2<sup>nd</sup> Edition Askari Azikin ©2004-2007, http://www.debianindonesia.org E-mail: kari@debianindonesia.org

debian:~# make dep && make clean

#### **3. Instalasi kernel**

Tahap ini merupakan bagian terakhir dari proses instalasi kernel Linux beserta modul-modul yang akan diikutsertakan.

debian:~# make bzImage debian:~# make modules && make modules\_install

Jika tidak terdapat pesan kesalahan saat instalasi berlangsung, maka akan terdapat sebuah *file* **bzImage** pada direktori */usr/src/kernel-source-2.4.18/arc/i386/boot*. Salin *file* tersebut ke direktori */boot* dengan perintah berikut.

debian:~# cp arc/i386/boot/bzImage /boot/

Kemudian edit *file* konfigurasi /etc/lilo.conf jika menggunakan *bootloader* lilo.

debian:~# pico /etc/lilo.conf

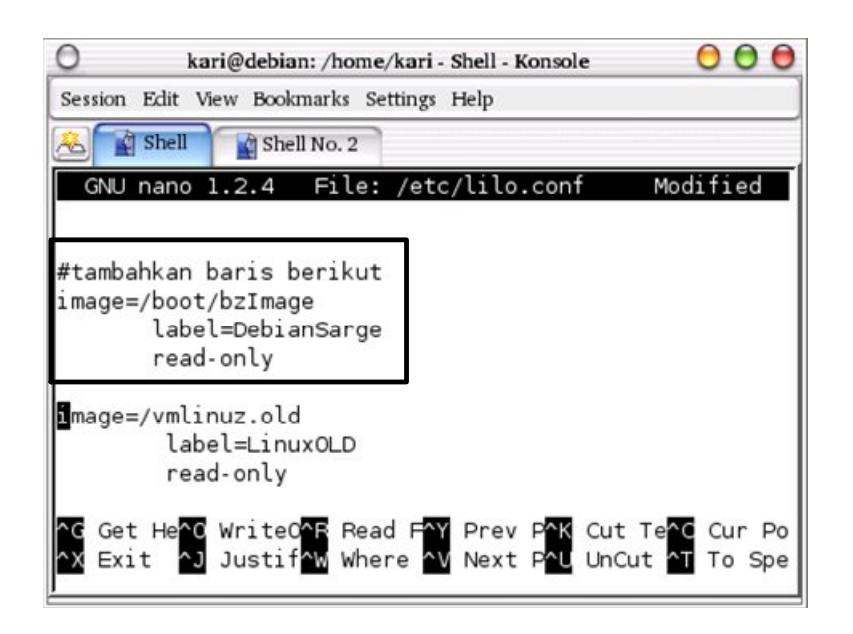

*Gambar 12.3 File konfigurasi bootloader lilo*

# **12.2 Instalasi Kernel ala Debian GNU/Linux**

Instalasi kernel pada Debian GNU/Linux dapat dilakukan dengan 2 cara. Cara pertama adalah cara konvensional yang lazim digunakan oleh seluruh distro Linux sebagaimana yang telah dijelaskan pada awal bab ini. Dan cara kedua yang akan dijelaskan pada subbab ini.

Debian GNU/Linux memiliki cara khusus untuk membuat segala sesuatu nampak lebih indah dan menawan, termasuk instalasi kernel. Debian memiliki sebuah sistem sendiri untuk instalasi kernel dan sekaligus membangun paket debian secara otomatis. Cara ini sama dengan instalasi paket *software* pada Debian GNU/Linux. Maksudnya, anda dapat menginstal kernel pada mesin (PC) lain yang memiliki tipe atau jenis yang sama dengan PC sebelumnya tanpa harus mengkompilasi kernel dari awal lagi.

Debian GNU/Linux 2<sup>nd</sup> Edition Askari Azikin ©2004-2007, http://www.debianindonesia.org E-mail: kari@debianindonesia.org

#### **Software tambahan yang dibutuhkan**

Untuk melakukan konfigurasi, kompilasi, dan instalasi ala Debian GNU/Linux, ada beberapa *software* tambahan yang anda butuhkan sehingga proses tersebut dapat berjalan lancar.

- kernel-package

- libncurses5-dev

- modutils

debian:~# apt-get install kernel-package libncurses5-dev modutils

# **Kompilasi dan pemaketan kernel dan modul**

Proses awal dari instalasi kernel Linux tidak berbeda dengan cara konvensional. Download *source* kernel Linux di http://www.kernel.org, kemudian ekstrak dan konfigurasi kernel linux sesuai dengan urutan langkah pada awal bab ini.

Khusus untuk tahap "**make dep && make clean && make && make install** " yang biasa dilakukan dengan cara kompilasi konvensional tidak dibutuhkan lagi saat anda mengkompilasi kernel versi Debian GNU/Linux. Anda cukup mengetikkan perintah berikut:

debian:~# make-kpkg kernel-image debian:~# make-kpkg modules-image

Perintah di atas akan mengkompilasi kernel dan modul-modul yang akan disertakan kemudian membangun paket kernel debian "**kernel-image- <versi>\_<architecture>.deb**" di luar tempat *source code*nya berada (*/usr/src/*).

# **Instalasi paket kernel dan modul yang disertakan**

Untuk instalasi paket kernel dan modul tersebut, cukup dengan perintah berikut:

debian:~# dpkg –i kernel-image-2.4.20\_10.00.Custom\_i386.deb

Selanjutnya sistem akan menanyakan apakah akan membuat *floppy boot disk*  <*default: no*>. Kemudian sistem menanyakan apakah akan menginstal kernel pada blok boot /etc/lilo.conf <*default: yes*>.

Perintah **dpkg** akan menghasilkan *kernel image* baru (*vmlinuz*) pada direktori */boot*.

#### **Setting Lilo Boot Loader**

Untuk menggunakan kernel baru tersebut anda dapat menyettingnya di *path* **/etc/lilo.conf**.

```
image=/boot/vmlinuz
            label=DebianSarge
            read-only
```
# **Setting Grub Boot Loader**

Dengan menggunakan teks editor, buka *file* konfigurasi **/boot/grub/menu.lst**, kemudian tambahkan baris berikut:

```
title GNU/Linux
root (hd0,0)
kernel /boot/vmlinuz root=/dev/hda1 ro vga=791
savedefault
boot
```
# **Reboot sistem Debian GNU/Linux**

Setelah konfigurasi anda lakukan, reboot komputer sehingga anda dapat mencoba menggunakan kernel yang baru saja anda install.

debian:~# reboot

Anda dapat memeriksa kernel tersebut untuk memastikan apakah telah berjalan dengan sempurna dengan perintah berikut:

debian:~# less /var/log/dmesg

257

# **Instalasi kernel pada PC lain dengan tipe sama**

Salah satu kelebihan Debian GNU/Linux adalah kepraktisannya. Anda tidak perlu lagi mengkompilasi kernel baru dari awal untuk komputer yang sejenis. Anda hanya mengkopi kernel-imagenya saja kemudian jalankan perintah **dpkg** dan siap untuk digunakan.